## D<sub>2</sub>L BRIGHTSPACE zoom

# Synchronous Online at NCC

SYNCHRONOUS ONLINE courses meet in real-time through video conferencing during the assigned days and times listed, using the college's LMS for course materials. All course materials and assessments (e.g. PowerPoints, videos, web links, tests, and assignments) will be administered via the D2L Brightspace learning management system. Your course in D2L Brightspace opens on the first day of the semester.

### D<sub>2</sub>L **BRIGHTSPACE**

### **Access D2L Brightspace**

a. Go to http://myncc.ncc.edu.

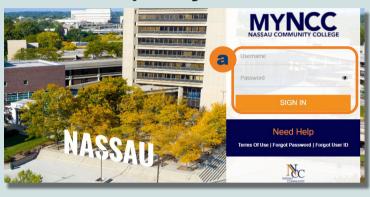

- c. You are now in Brightspace.
- d. Click on your course.

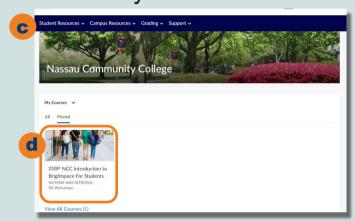

b. Click on **D2LBrightspace**.

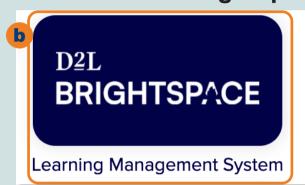

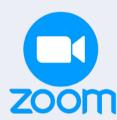

#### **Access Zoom**

- a. Click Learning Technologies. c. Look for appropriate date.
- b. Click **Zoom Meetings**.

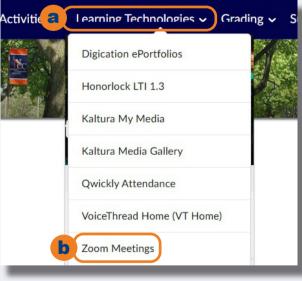

#### OR

a. If you don't see the above option, check your NCC email account for an email from your professor providing the Zoom meeting link. Click on the link in the email to access the Zoom meeting.

- d. Click Join to enter.

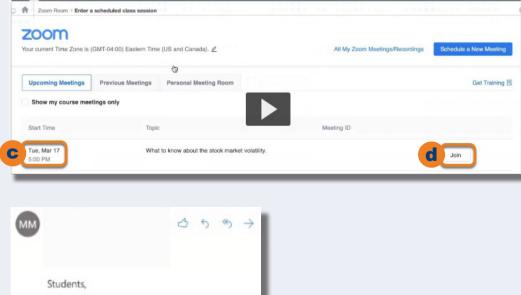

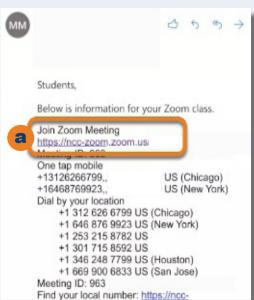